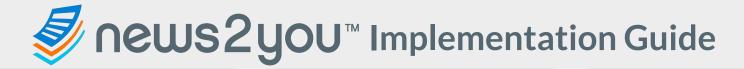

# Phase 1

#### Plan Instructional Materials

- ☐ Review <u>Current Issue</u>
  - Plan to deliver to suggested grouping
- ☐ Select Activity within the paper & plan to deliver
  - ☐ Joke, Recipe, Word Page, etc.

### **Plan Your Routine**

Plan to incorporate <u>Today's</u><u>Weather</u> into daily routine

### **Deliver Instruction**

□ Deliver <u>Current Issue</u> & selected Newspaper Activity

## **Establish Your Routine**

Establish <u>Today's Weather</u> routine

# **Set Students Up for Success**

- ☐ Add & Seat Students
- ☐ Configure Student Dashboard
  - Student Login
  - Adjust News2you Solution Settings
  - Decide on Differentiation Level
- ☐ Configure Planner
  - □ Create Classes

# Phase 2

### **Plan Instructional Materials**

- ☐ Plan to deliver <u>Current Issue</u> & another <u>Newspaper Activity</u>
- Select & plan to deliver a Skill-Based Activity
  - Print PDF Version or iDoc version with Ink Tool
- Assign Current Issue & Today's Weather to Student Dashboard

## **Deliver Instruction**

☐ Deliver <u>Current Issue</u> & Newspaper Activity

# **Reinforce Skills**

- ☐ Complete Skill-Based Activity individually, in small groups, or as a whole class
- ☐ Continue <u>Today's Weather</u> routine

# **Expand Instruction**

- Explore Extension Activities on the Current Issues page
- Navigate to <u>Joey's Locker</u>
  - Explore games

# Phase 3

## **Plan Instructional Materials**

- ☐ Plan to deliver <u>Current Issue</u> & another Newspaper Activity
- ☐ Select & plan to deliver another Skill-Based Activity
- Select & plan to deliver a <u>Joey's Locker</u> game

### **Deliver Instruction**

☐ Deliver <u>Current Issue</u> & Newspaper Activity

#### **Reinforce Skills**

- ☐ Complete **Skill-Based Activity**
- ☐ Continue <u>Today's Weather</u> routine
- ☐ Complete a <u>Joey's Locker</u> game

# **Extend Instruction**

■ Breaking News
More to Explore:

- ☐ Suggested Weekly Plan
- Publication Times
- **□** Holidays
- Extra Materials
- Class News
- Planning